# Dotsquares

# **Ultimate Newsletter Subscribers Discount**

Configuration and End-user instructions

User guide Version 1.1.0

### **Extension Overview:**

Ultimate Newsletter Subscribers Discount extension provides the ability to apply rebate on the total amount for newsletter subscriber users. Discount can be given either in fixed amount or percentage on that basis calculation will perform on the front-end. This extension will provide an option to enable or disable via the admin panel. You can also add the message inside newsletter subscriber box from admin panel. Ultimate newsletter subscribers discount extension provide a key feature to get the discount on the selection of drop-down so that discount can be applied either on subtotal or grand total.

Ultimate Newsletter Subscribers Discount extension is really easy to use. A user can simply subscribe the newsletter and get the discount either applying coupon code or directly. This extension also provides a specific feature, the discount will only apply for the users who subscribed newsletter within the particular time.

### **Extension Features:**

- You can provide coupon or directly to get discount to email subscribers
- Discount can be given either in fixed amount or percentage.
- On the selection of drop-down discount can be applied either on Subtotal or Grand-total.
- On the basis of coupon code, subscribers can also be get off on total price.
- Admin can insert message inside newsletter box.
- Easy to install and manage.
- Less Time-Consuming Process.

### **Extension Installation**

### **Installation Process:**

Ultimate newsletter Subscribers Discount for Magento2 module installation is very easy. You need to move app folder in Magento2 root directory that's it as per the screenshot.

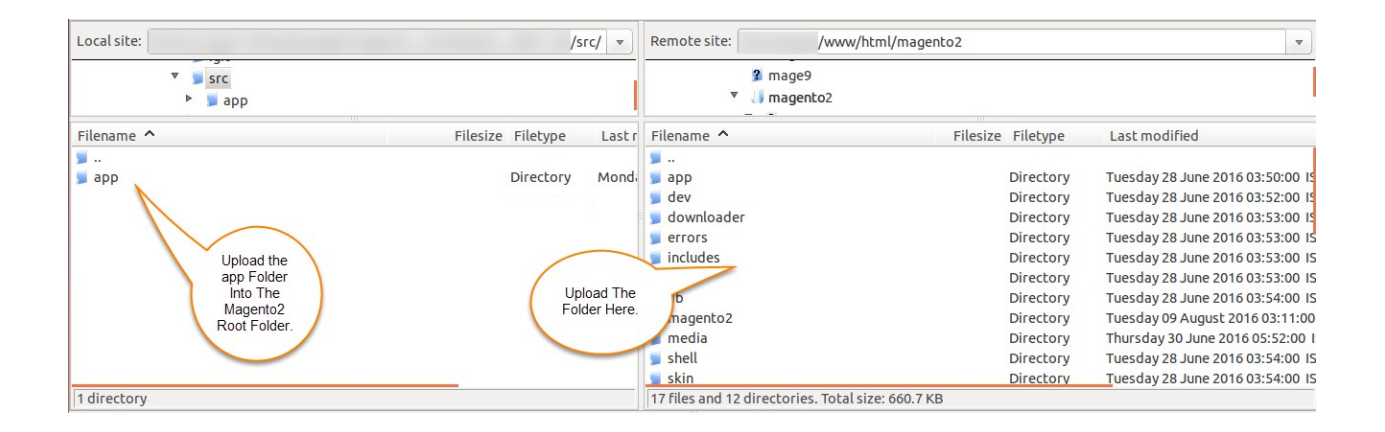

After the successful installation, you have to run these commands in the Magento2 root directory.

### **php bin/magento setup:upgrade**

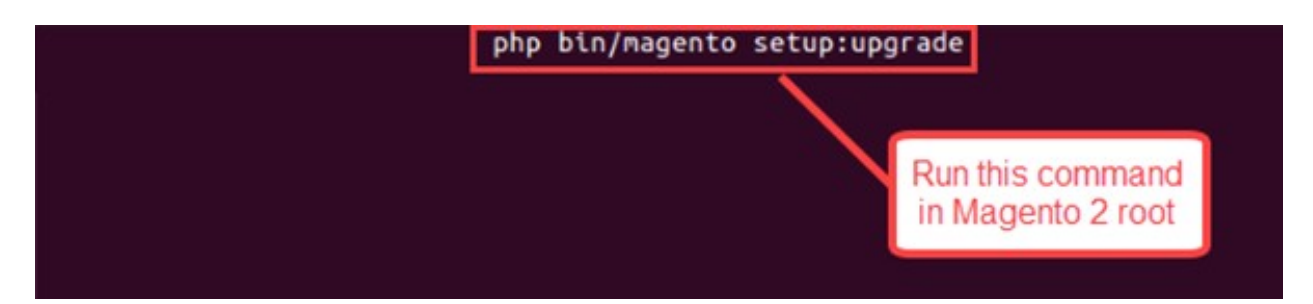

### **php bin/magento setup:di:compile**

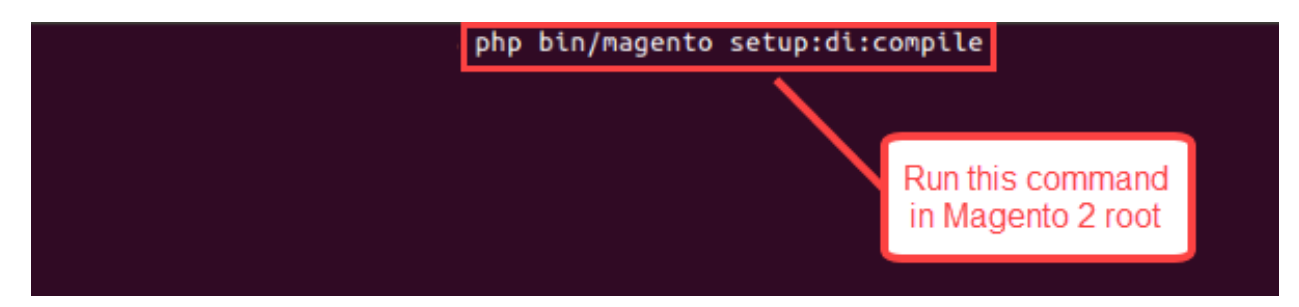

**php bin/magento setup:static-content:deploy**

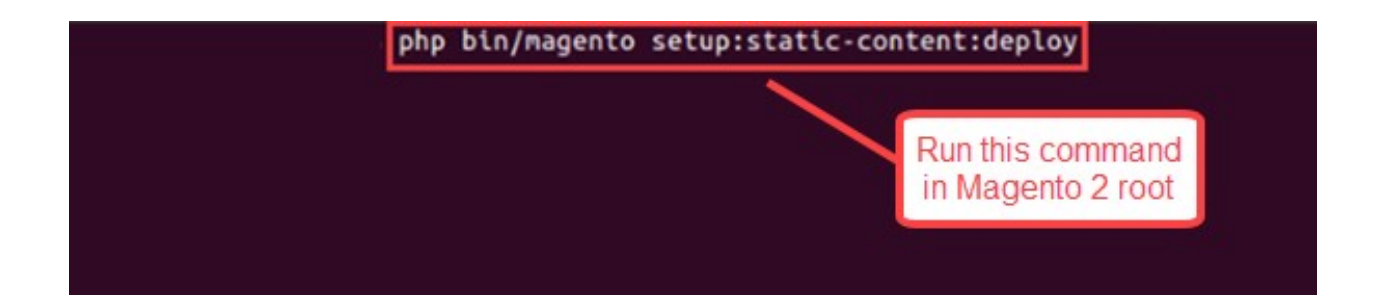

After running the commands, you have to log in to the admin panel and you have to clear the Cache. You can refer to the below screenshot.

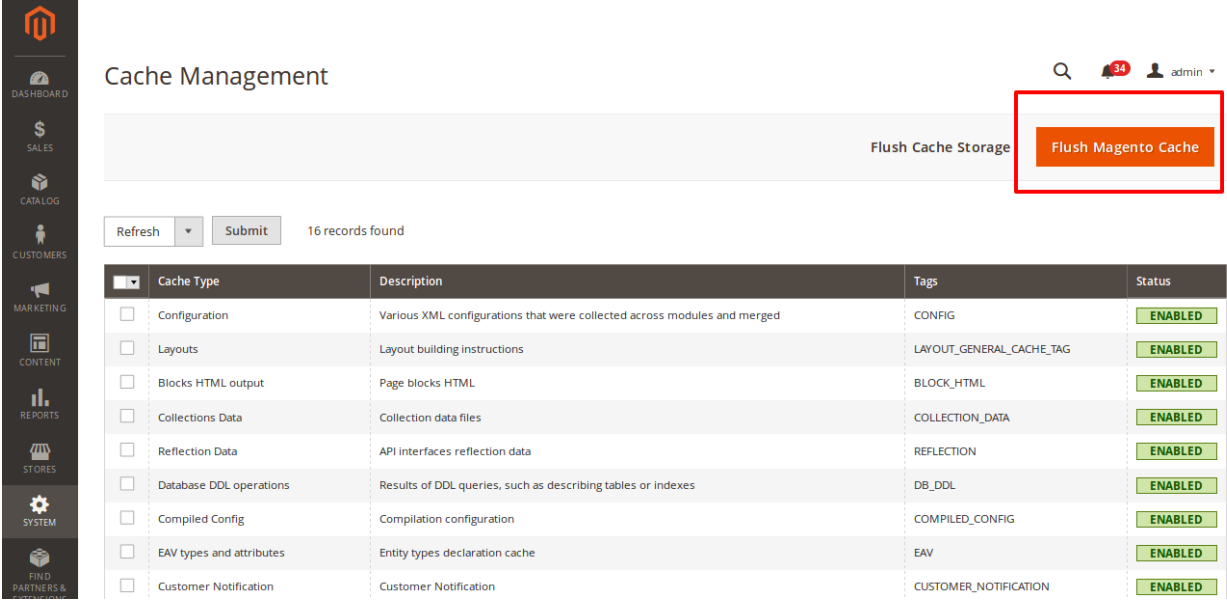

# How will extension work in Admin Area.

After installation of the module, you need to enable module from back-end.

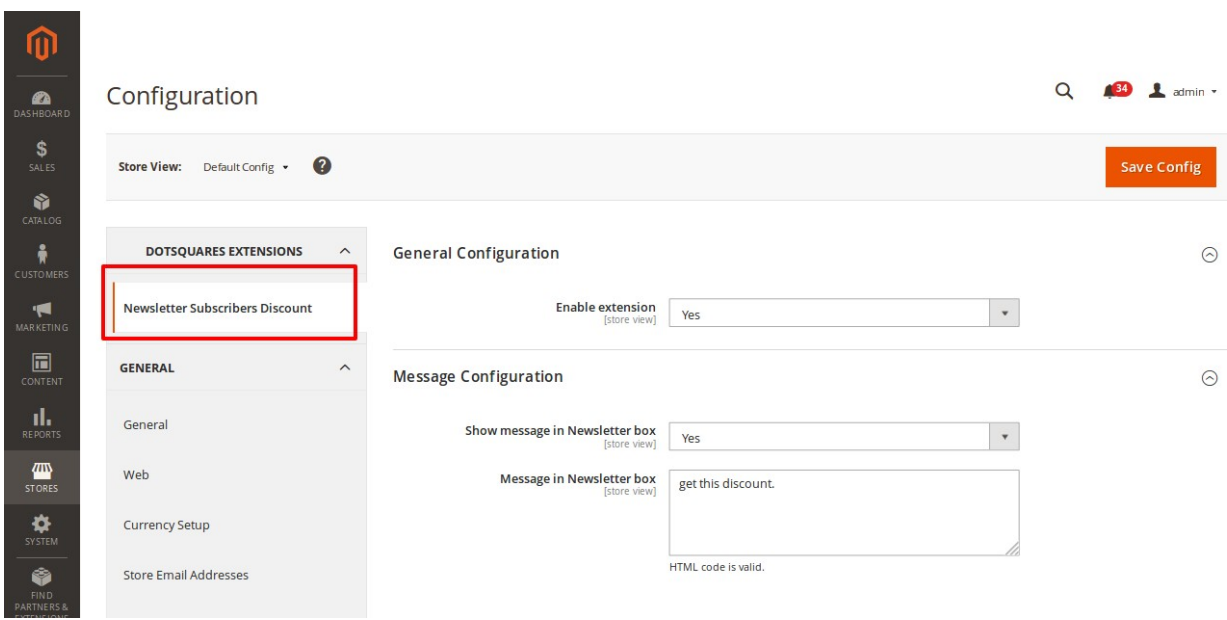

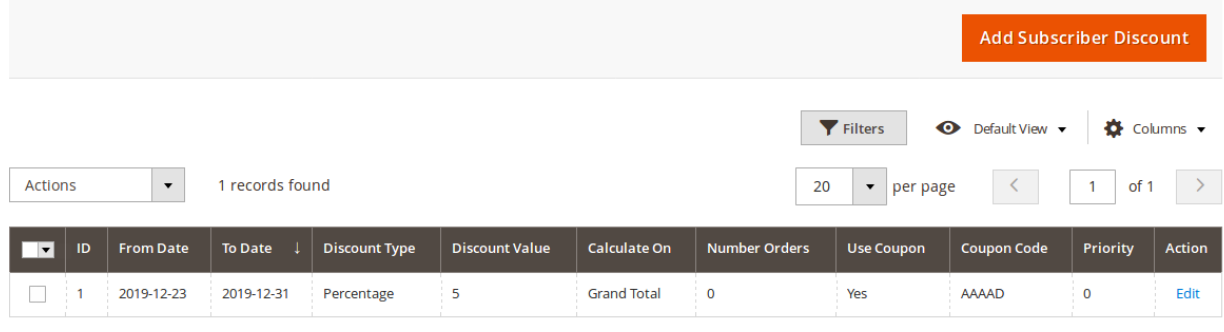

## You can add discount program by accessing Marketing  $\rightarrow$  Communication  $\rightarrow$ Subscribers Discount

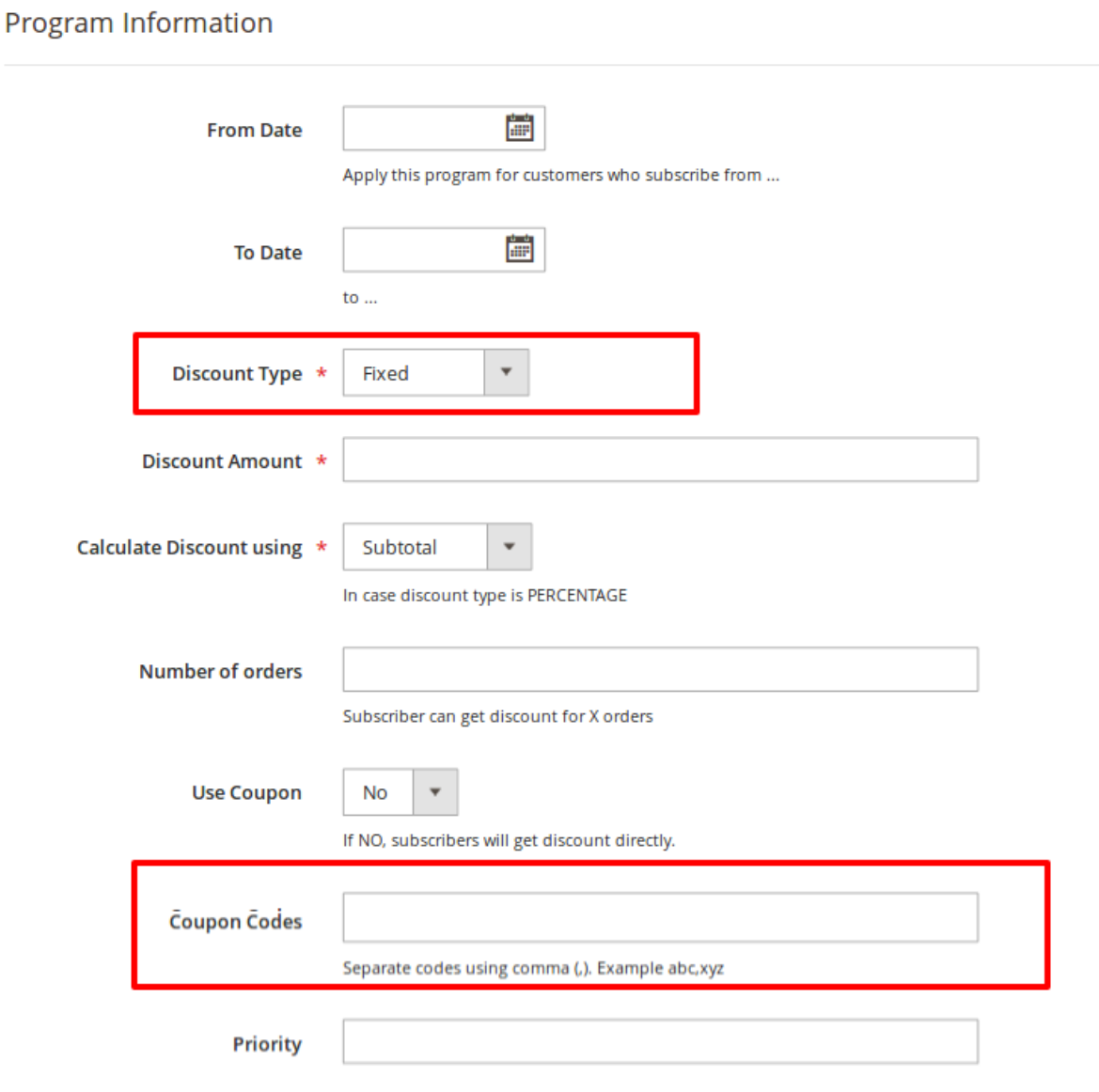

Newsletter subscribers discount will be applied on subtotal/grand-total (as per your selection) for the subscribed users on the cart page and checkout page.

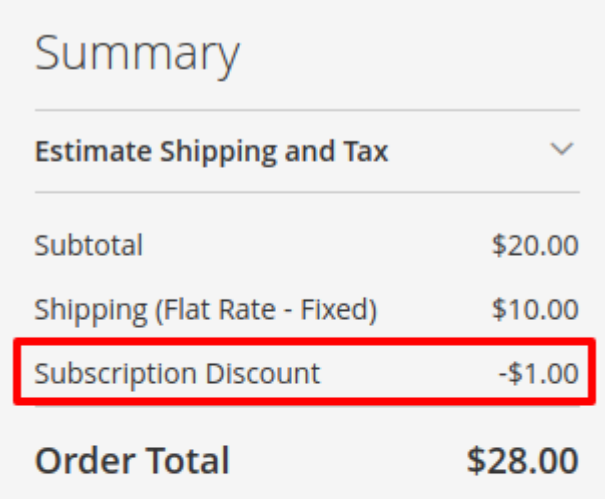

**Proceed to Checkout** 

Check Out with Multiple Addresses

# Checkout Page:

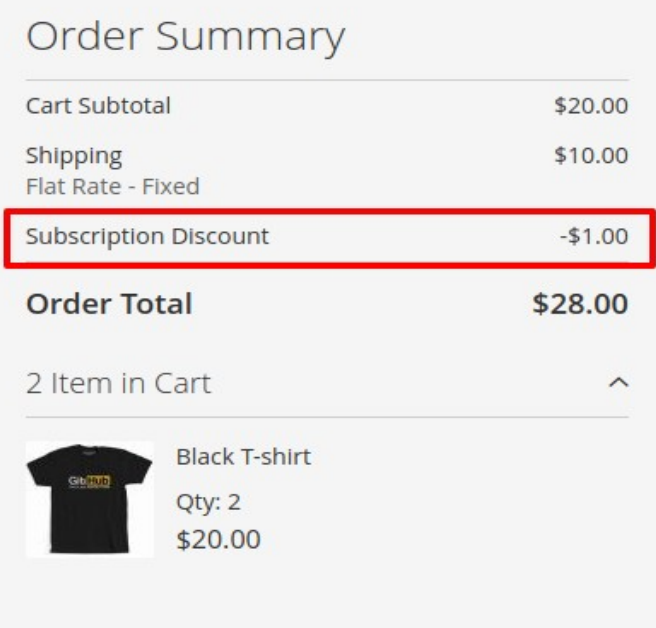